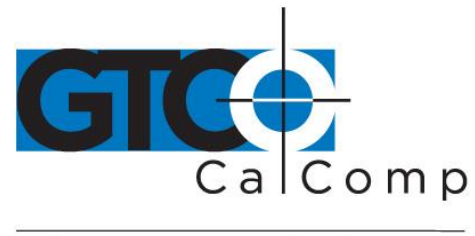

by TURNING technologies

# **ROLL-UP III™ QUICK START GUIDE**

## **Contents**

Verify that your Roll-Up III package includes the following:

- Roll-Up III digitizer and controller
- Transducer (stylus, 4-button or 16button cursor)
- USB cable
- CD with TabletWorks driver and user's manual
- Accessory pouch**\***
- Shipping/storage tube with insert**\* \*Do Not Discard**

## **Optional Equipment**

- Plan hold down clamps
- Deluxe travel case
- OuikRuler LCD module
- Serial interface cable and power supply kit

## **Hardware Configuration**

**NOTE:** Setup the hardware connections for USB or serial **FIRST**, following the instructions below, then install the software.

## **Installing Roll-Up III**

The following instructions describe how to assemble your Roll-Up III. Select a large, flat, non-metal surface on which to place the digitizer. Clear all items from the surface.

**NOTE:** Conductive materials, inks, or electronic devices on, under, or near the Roll-Up III can cause improper operation.

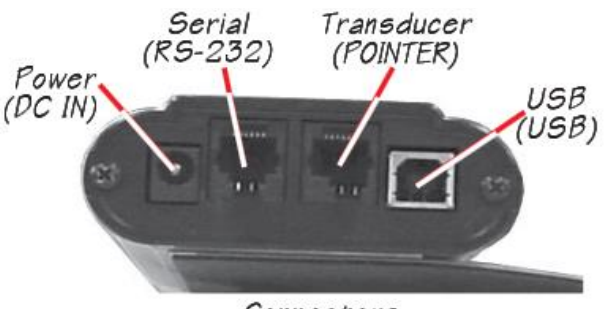

Connectors

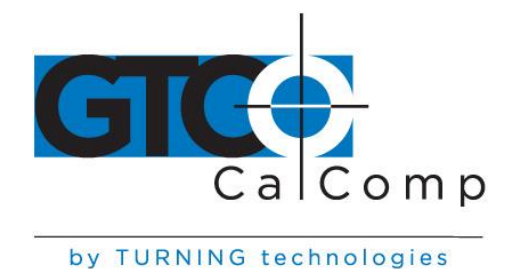

**NOTE:** Connect **ONLY** USB or serial – not both.

#### **USB Connection – With TabletWorks CD Only –**

- 1. Connect the transducer cursor or stylus to the appropriate jack on the digitizer's Connector Panel. The connector is keyed and will fit only the correct jack. Do not force it.
- 2. Attach the USB interface cable to the USB jack on the Roll-Up III Connector Panel. The connector is keyed and will fit only the correct jack. Do not force it.
- 3. Join the other end of the USB cable to any one of the USB ports  $\overrightarrow{C}$  on your computer or USB hub. The digitizer will beep four short tones, indicating it has power.

**NOTE:** Power is supplied through the USB port. No additional power source is needed for this installation.

Windows displays the *Found New Hardware* prompt.

4. Follow the prompts to finish the *Found New Hardware* process.

#### **-OR-**

#### **Serial Connection**

- 1. Connect the transducer cursor or stylus to the appropriate jack on the digitizer's Connector Panel. The connector is keyed and will fit only the correct jack. Do not force it.
- 2. Plug the power supply into an AC outlet. Connect the power supply to the appropriate jack on the Connector Panel. The digitizer will beep four short tones, indicating it has power.
- 3. Connect the RS-232 serial cable to the serial jack on the connector panel. The connector is keyed and will fit only the correct jack. Do not force it. Connect the 9 pin connector of the serial cable to the serial port on your computer.
- 4. To prepare the tablet for driver support, use the transducer to click on the SuperSet Code  $\boxed{S \mid 0 \mid 1}$  on the SuperSet Menu.
- 5. Move the cursor or stylus aside, making sure it is not in the active area of the Roll-Up III.

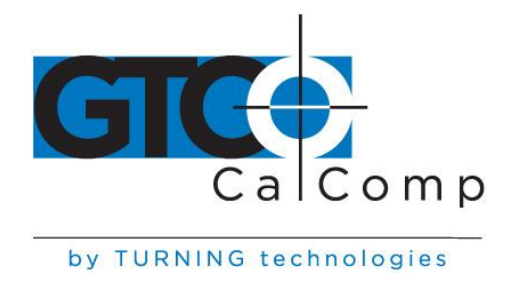

### **Software Configuration**

**NOTE:** To configure Roll-Up III for use with a third-party application, please refer to the installation instructions in the Roll-Up III User's Guide, or the Roll-Up III Help file.

Software drivers provide the communication bridge between your software application and the Roll-Up III. If you received a CD with your purchase, it will either be a GTCO CalComp by Turning Technologies-supplied CD or a third party CD provided by the software application vendor. The driver does not need to be installed if you are using the Roll-Up III with GTCO CalComp by Turning Technologies QuikRuler.

#### **Installing the Driver**

Insert the CD into the CD-ROM drive on your computer and follow the onscreen prompts to complete the driver installation.